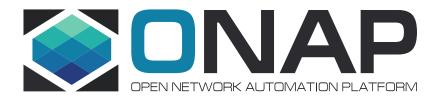

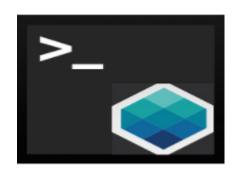

# ONAP CLI

Kanagaraj Manickam

ONAP CLI PTL

**ONAP** Amsterdam release

16-11-17

### **ONAP CLI**

- In Amsterdam release, CLI helps to operate ONAP from command line console and web console.
- It provides commands for following features:
  - ONAP service discovery
  - External system on-boarding (VIM, VNFM, EMS & SDNC)
  - Customer and subscription management (Only available thru CLI)
  - Cloud and tenant on-boarding (Only available thru CLI)
  - Design-time artifacts (VSP, VF, Service model) management
  - Network-service (vFW, vLB, etc) life-cycle management
- Before using CLI, as prerequisites ©
  - Install ONAP Amsterdam
  - Keep valid product artifacts with you.

### Access ONAP CLI web console

- As a prerequisites, by using <u>ONAP HEAT installer</u>, install ONAP successfully.
- Browse <u>ONAP CLI</u>.
  - It will show following page. And Open ONAP CLI web console as highlighted.

### **ONAP Command-Line Interface (CLI)**

Provides unified commands to operate ONAP from Linux shell and web-console.

#### Web Command Console

To open web command console for ONAP, Click here!

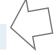

#### **Linux Command Console**

Please follow the instructions given below for installing ONAP CLI.

- 1. Download ONAP CLI from here
- 2. Unzip into folder /opt/onap/cli
- 3. Initialize CLI by running /opt/onap/cli/cli-init.sh
- 4. Run ONAP CLI, by typing onap from command line
- 5. For more details, refer /opt/onap/cli/README.md

One Command to command whole Onap !!

Powered by Open CLI Platform (OCLIP) 1.0

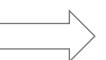

| ← → C (i) 192.168.17.27:90 | )90         |                                                               |   |
|----------------------------|-------------|---------------------------------------------------------------|---|
| onap>help                  |             |                                                               |   |
| Commands:                  |             |                                                               |   |
| NAME                       | SERVICE     | DESCRIPTION                                                   | ! |
| cloud-create               | aai v11     | Create a cloud region in Onap                                 | ! |
| cloud-delete               | aai v11     | Delete a cloud region from Onap                               | ! |
| cloud-list                 | aai v11<br> | List the configured clouds and Onap service<br> subscriptions |   |
| customer-create            | aai v11     | Create a customer in Onap                                     | ! |
| customer-delete            | aai v11     | Delete a customer from Onap                                   | ! |
| customer-list              | aai v11     | Lists the registetred customers in Onap                       |   |
| customer-show              | aai v11     | Lists the registetred customers in Onap                       |   |
|                            |             | - <del>-</del>                                                |   |

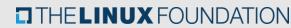

### Note down ONAP service credentials

- Every command is enabled with following arguments
  - host-url: URL of service like AAI, MSB, SDC, SO
  - **onap-username**: service user name (not required for MSB commands)
  - onap-password: service password (not required for MSB commands)

Note: Please note these username and password are ONAP service credentials and not portal credentials

These arguments could be passed every-time when command is being executed.
 Or, value for these parameter could be set by using set directive, for example to set the MSB url, run following statement:

```
onap>set host-url=http://192.168.17.18:80
```

To find the service name for a given command, use -- help

```
onap>customer-list -h
usage: onap customer-list

Lists the registetred customers in Onap

Onap service: aai v11
```

## To know more...

- Please refer Help document and Samples to understand the command usage.
- Glimpse of supported commands

| onap>                  |                             |                                |                               |                             |
|------------------------|-----------------------------|--------------------------------|-------------------------------|-----------------------------|
| clear                  | cloud-create                | cloud-delete                   | cloud-list                    | customer-create             |
| customer-delete        | customer-list               | customer-show                  | ems-list                      | ems-register                |
| ems-show               | ems-unregister              | exit                           | help                          | microservice-create         |
| microservice-delete    | microservice-list           | microservice-show              | profile                       | sdnc-list                   |
| sdnc-register          | sdnc-unregister             | service-create                 | service-delete                | service-list                |
| service-model-add-vf   | service-model-approve       | service-model-certify-complete | service-model-certify-request | service-model-certify-start |
| service-model-checkin  | service-model-checkout      | service-model-create           | service-model-distribute      | service-model-list          |
| service-model-revert   | service-type-create         | service-type-delete            | service-type-list             | service2vf-model-list       |
| set                    | subscription-create         | subscription-delete            | subscription-list             | tenant-create               |
| tenant-delete          | tenant-list                 | unset                          | use                           | version                     |
| vf-create              | vf-delete                   | vf-list                        | vf-model-certify-complete     | vf-model-certify-request    |
| vf-model-certify-start | vf-model-checkin            | vf-model-create                | vf-model-list                 | vf-show                     |
| vf2vfmodule-model-list | vfmodule-create             | vfmodule-delete                | vim-list                      | vim-register                |
| vim-unregister         | vlm-aggreement-create       | vlm-aggreement-list            | vlm-checkin                   | vlm-checkout                |
| vlm-create             | vlm-entitlement-pool-create | vlm-entitlement-pool-list      | vlm-feature-group-create      | vlm-feature-group-list      |
| vlm-key-group-create   | vlm-key-group-list          | vlm-list                       | vlm-revert                    | vlm-submit                  |
| vnfm-list              | vnfm-register               | vnfm-show                      | vnfm-unregister               | vsp-add-artifact            |
| vsp-checkin            | vsp-checkout                | vsp-create                     | vsp-list                      | vsp-package                 |
| vsp-r <u>e</u> vert    | vsp-show                    | vsp-submit                     | vsp-validate                  |                             |
| onap>                  |                             |                                |                               |                             |

To get support, please send mail to <a href="mailto:onap-dicuss@lists.onap.org">onap-dicuss@lists.onap.org</a> with tag [cli]

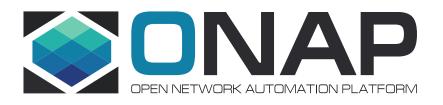

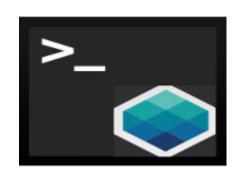

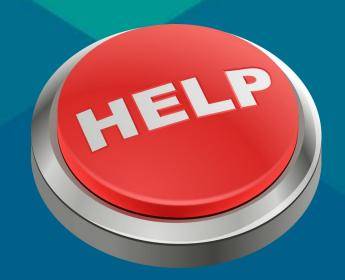

Happy Commanding !!

Thank you ONAP CLI Team